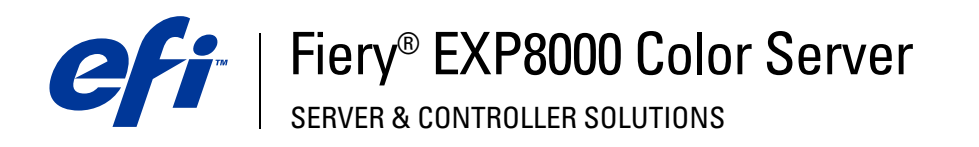

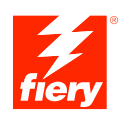

# **Impressão no UNIX**

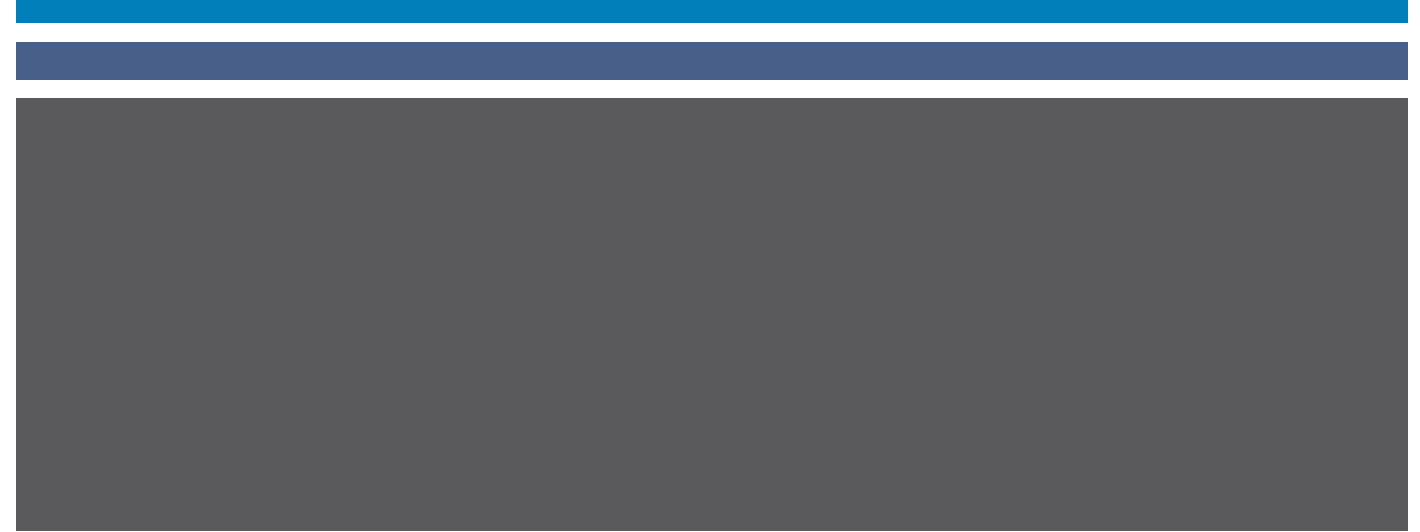

© 2004 Electronics for Imaging, Inc. As informações nesta publicação estão cobertas pelos termas das *Avisos de caráter legal* deste produto.

45042537 10 de setembro de 2004

# **IMPRESSÃO NO UNIX**

A partir de estações de trabalho UNIX, é possível imprimir diretamente para o Fiery EXP8000. As tarefas impressas para o Fiery EXP8000 são enviadas para as filas de impressão ou de espera. É possível utilizar a Command WorkStation® para alterá-las ou monitorá-las.

**NOTA:** Se você imprimir para a fila de espera, um operador deve intervir a partir da Command WorkStation para imprimir a tarefa. As tarefas enviadas para a fila de espera ficam em spool no disco e em espera.

Para obter mais informações sobre a utilização da Command WorkStation, consulte *Utilitários*.

O administrador do sistema determina o nome da fila e o nome da impressora do Fiery EXP8000. Entre em contato com o administrador para saber os nomes das suas filas.

Para obter mais informações sobre como configurar a impressão a partir do TCP/IP, consulte a documentação do sistema UNIX.

# **Terminologia e convenções**

Este manual apresenta o seguinte padrão de terminologia e convenções.

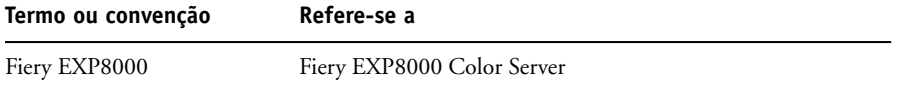

## **Impressão no Fiery EXP8000**

Utilize os comandos do UNIX para imprimir arquivos PostScript e de texto para o Fiery EXP8000. Em geral, utilize os comandos básicos de impressão (lpr, lpq, lprm) para enviar tarefas de impressão para o Fiery EXP8000. Para obter mais informações sobre os comandos do UNIX, consulte o manual do UNIX ou outra documentação.

### **PARA IMPRIMIR DO UNIX**

**• Em um sistema executando uma variante BSD, utilize o comando lpr para enviar uma tarefa ao Fiery EXP8000, da seguinte forma:**

lpr <-Pprinter> <-#cópias> <nome do arquivo>

Por exemplo, se o nome da fila de impressão do seu Fiery EXP8000 for print\_Server e o nome do arquivo for Amostra, e você quiser imprimir duas cópias, digite:

lpr -Pprint\_Server -#2 Amostra

**• Em um sistema executando o Solaris 9 ou em qualquer implementação do System V do UNIX, utilize o comando lp para enviar uma tarefa para o Fiery EXP8000, da seguinte maneira:**

lp -d <nome da impressora> -n <cópias> <nome do arquivo>

Por exemplo, se o nome da fila de impressão do seu Fiery EXP8000 for print\_Server e o nome do arquivo for Amostra, e você quiser imprimir duas cópias, digite:

lp -d print\_Server -n 2 Amostra

#### **PARA EXIBIR UMA LISTA DE TAREFAS NA FILA**

**• Em um sistema executando uma variante BSD, utilize o comando lpq para exibir as tarefas na fila de impressão da seguinte forma:**

lpq <-Pprinter>

Por exemplo, se o nome da fila de impressão Fiery EXP8000 for print\_Server, digite:

lpq -Pprint\_Server

A sua estação de trabalho exibirá o conteúdo da fila.

**• Em um sistema executando o Solaris 9 ou qualquer implementação do System V do UNIX, utilize o comando lpstat para ver as tarefas da impressora na fila, como mostrado a seguir:**

lpstat -o <nome da impressora>

Por exemplo, se o nome da fila de impressão Fiery EXP8000 for print\_Server, digite:

lpstat -o print\_Server

A sua estação de trabalho exibirá o conteúdo da fila.

#### **PARA REMOVER TAREFAS DA FILA**

**NOTA:** A não ser que você tenha efetuado a conexão como um usuário raiz, somente as suas próprias tarefas podem ser removidas.

**• Em um sistema executando uma variante BSD, utilize o comando lprm para remover tarefas da fila de impressão da seguinte forma:**

lprm <-Pprinter> <tarefa #…>

Utilize o comando lpq para verificar o número da tarefa.

Por exemplo, para remover a tarefa número 123 da fila de impressão do Fiery EXP8000 chamada print\_Server, digite:

lprm -Pprint\_Server 123

O comando lprm informa os nomes dos arquivos que remove.

**• Em um sistema executando o Solaris 9 ou em qualquer implementação do System V do UNIX, utilize o comando cancel (cancelar) para remover tarefas da fila.**

cancel <nome da impressora> <ID da tarefa>

Por exemplo, para remover a tarefa número 123 da fila de impressão do Fiery EXP8000 chamada print\_Server, digite:

cancel print\_Server 123